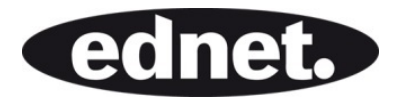

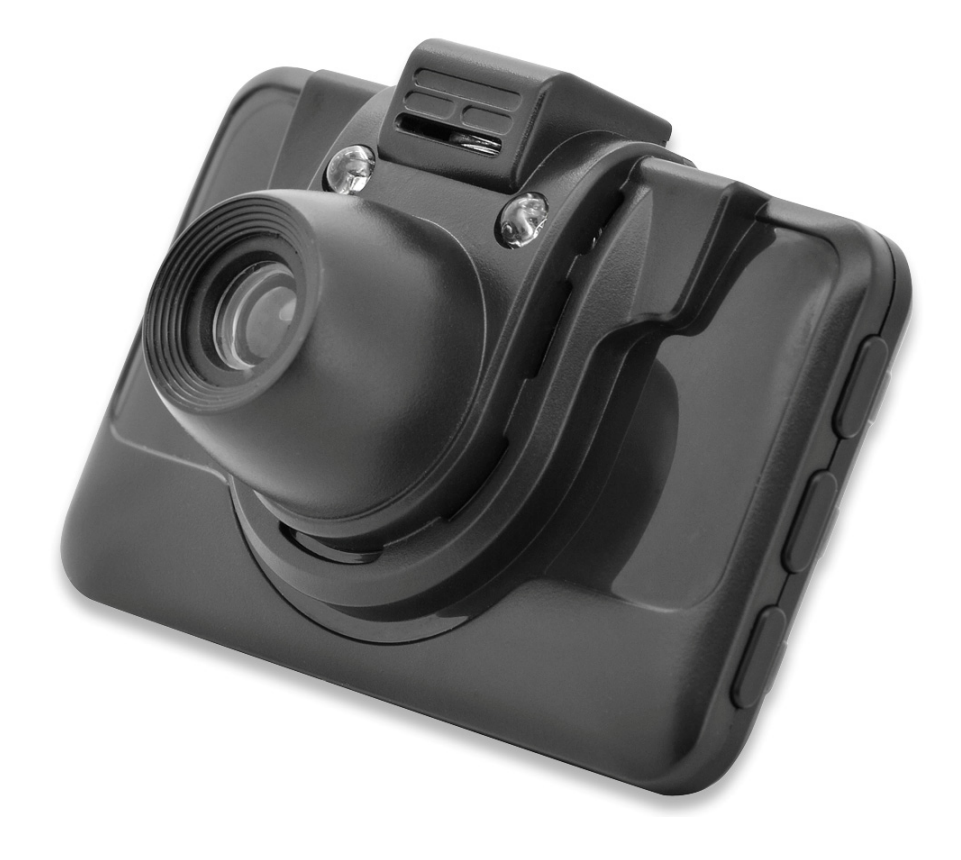

# **DASH CAM, HD**

**Handleiding**  87231

**Lees deze handleiding vóór ingebruikname a.u.b. zorgvuldig door, zodat u alle functies van deze Auto-DVR optimaal weet te gebruiken.** 

## **Opgelet**

- 1. Steek de geheugenkaart a.u.b. in de Auto-DVR om vervolgens te formatteren. Steek de kaart volgens de juiste richting in, om beschadiging van de TF-kaart of Auto-DVR te voorkomen.
- 2. Wij raden u aan met regelmaat elke week een back-up te maken van de opgenomen bestanden op de kaart.
- 3. Laad de Auto-DVR vóór het eerste gebruik a.u.b. volledig op.
- 4. Vergeet a.u.b. niet dat deze Auto-DVR niet watervast is.
- 5. Gebruik het apparaat niet in stoffige omgevingen, om beschadiging van de Lens te voorkomen
- 6. Stel het apparaat niet bloot aan krachtige magnetische velden.

# **1.0 STRUCTUUR**

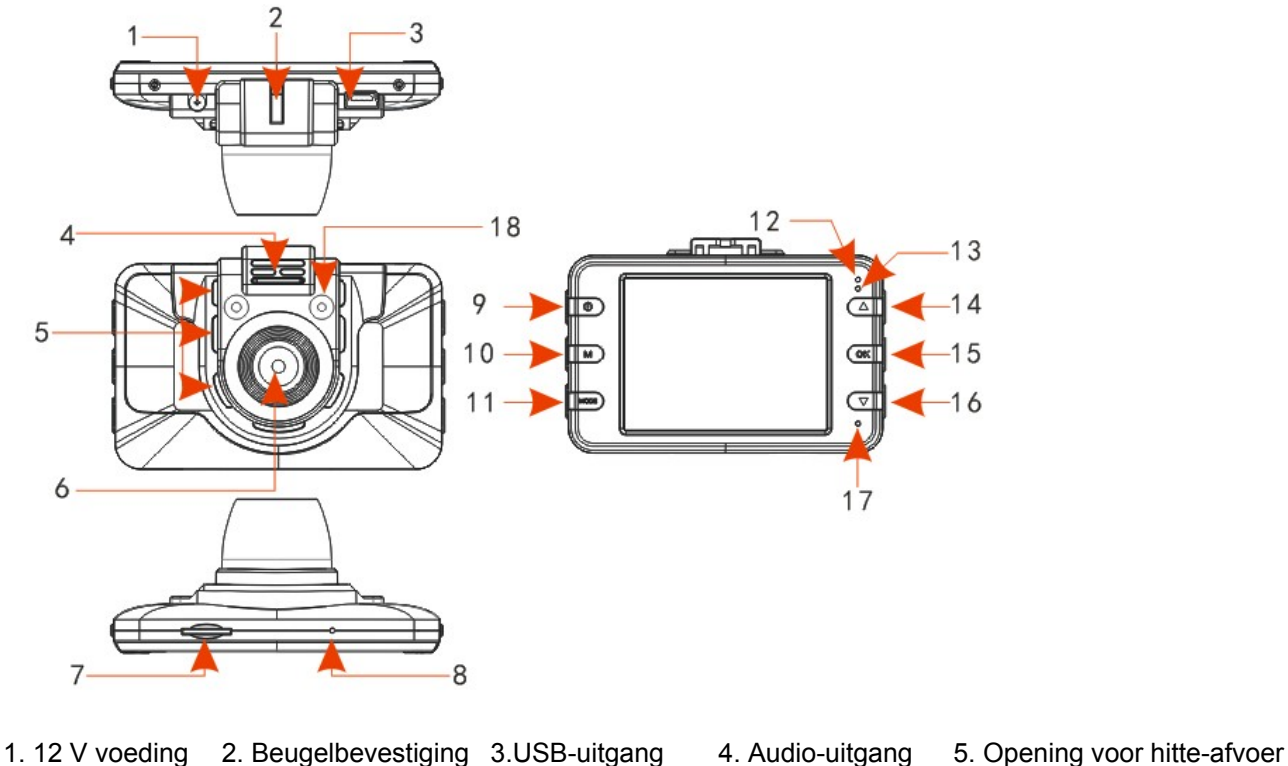

- 
- 
- 
- 
- 6. Lens 7. TF-kaartsleuf 8. Terugsteltoets 9. Aan/uittoets 10. Menutoets
- -
- 
- 
- 16. Omlaagtoets 17. Microfoon 18. IR LED
- -
- 11. Modustoets 12. Oplaad-LED 13. Status-LED 14. Omhoogtoets 15. OK-toets
- **2.0 KENMERKEN**
- 1. Ondersteunt 720P en VGA-resolutie met avi videoformaat.
- 2. Ingebouwde microfoon/luidspreker
- 3. Ondersteunt tot op 32GB MicroSD-kaarten (TF)
- 4. Ondersteunt lusopname voor naadloze video
- 5. Ondersteunt bewegingsdetectie

# **3.0 GEBERUIKSHANDLEIDING**

#### **3.1 In/uitschakelen**

Deze Auto-DVR kan worden ingeschakeld door de Aan/uittoets ingedrukt te houden of door gewoon aan te sluiten op de autolader en automatisch in te laten schakelen. De Auot-DVR zal na het inschakelen automatische de videomodus openen en de opname starten als er al een MicroSD-kaart is aangesloten. De Status-LED zal groen beginnen te knipperen om aan te geven dat de opname loopt. Na de motor van uw auto uit te schakelen (of de autolader los te koppelen van de Auto-DVR), zal de Auto-DVR nog 5 seconden blijven opnemen en vervolgens automatisch uitschakelen.

**Opmerking:** Als er geen SD-kaart is aangesloten wanneer u het apparaat inschakelt, zal er "No Card" op de LCD-display verschijnen.

#### **3.2 Uitschakelen**

Houd de Aan/uittoets ingedrukt om de camera uit te schakelen.

**Opmerking:** Wanneer de batterijcapaciteit te laag is, zal het scherm "low battery" (lage batterij) tonen. De Auto-DVR zal vervolgens uitschakelen en de videobestanden automatisch opslaan.

### **3.3 Batterij opladen**

U kunt de batterij op twee manieren opladen:

- 1) Opladen via de USB-kabel.
- 2) Opladen via de autolader

**Opmerking:** De rode AAN/UIT-LED zal tijdens het opladen branden en uitschakelen zodra de batterij volledig is opgeladen.

#### **3.4 Een geheugenkaart installeren en verwijderen**

Steek de MicroSD-kaart in de MicroSD-kaartsleuf.

Om de kaart weer te verwijderen, drukt u de geheugenkaart verder naar binnen zodat deze vervolgens uit de sleuf komt. Vergeet niet dat de SD-kaart zelf in meerdere richtingen in de sleuf past. Zorg er dus a.u.b. voor de kaart in de juiste richting te installeren.

## **3.5 Video**

Druk op de Aan/uittoets om de camera in te schakelen en automatisch de video-opnamemodus direct te openen. Terwijl de groene Status-LED knippert, kunt u op de "OK"-toets drukken om de opname te stoppen en het videobestand op te slaan. De Auto-DVR zal nu op "Stand-by" worden geschakeld.

## **3.6 Foto**

Druk in stand-by eenmaal op de "MODE"-toets om de Fotomodus te openen en. druk vervolgens op de "OK"-toets om foto's te nemen. Een klikgeluid zal u informeren dat de foto is genomen.

#### **3.7 Bestanden Afspelen en Wissen.**

Druk in Stand-by tweemaal kort op de "MODE"-toets om de "PLAYBACK" Modus (Afspeelmodus) te openen. Druk op OMHOOG of OMLAAG om de bestanden te selecteren waarvan u een voorbeschouwing wilt zien. Druk vervolgens op de "OK"-toets om af te spelen of te stoppen.

Als u bestanden wilt wissen, kunt u op "MENU" drukken, "DELETE" (Wissen) selecteren en op de "OK"-toets drukken om de optie "delete all" (alles wissen) of "delete current one" (huidig bestand wissen) te openen.

Druk nu op de "OK"-toets om te bevestigen en terug te keren. Druk op de "MENU"-toets om terug te keren naar de PLAYBACK MODE (Afspeelmodus).

Vergeet a.u.b. niet dat bestanden met schrijfbeveiliging op deze wijze niet kunnen worden gewist. U dient de schrijfbeveiliging eerst op te heffen zodat u de bestanden vervolgens kunt wissen.

## **4.0 OPTIES EN SYSTEEMINSTELLINGEN**

Druk in Stand-by op MENU om het instellingsmenu te openen. Druk op de toets OMHOOG/ OMLAAG om een optie te selecteren en druk ter bevestiging op de "OK"-toets. Het menu biedt de volgende opties:

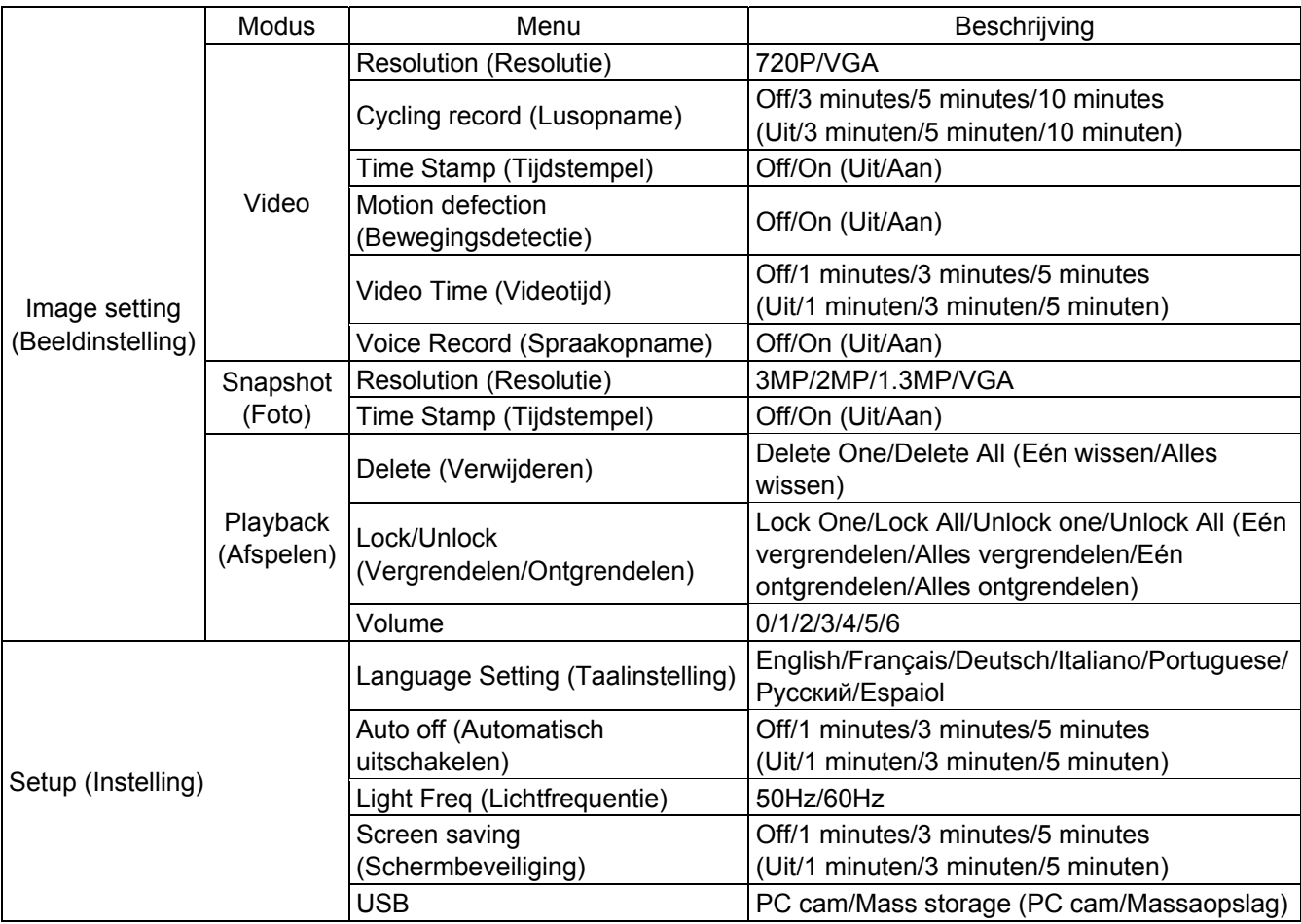

# **5.0 AANSLUITING OP DE COMPUTER**

## **5.1 Video's en foto's downloaden**

Wanneer u de Auto-DVR via de USB-kabel aansluit op uw computer, zal de rode Status-LED oplichten. Het scherm zal vervolgens de selecties "Mass storage" (Massaopslag) en "PC camera" tonen.

Als u "Mass storage" (Massaopslag) selecteert, kunt u de bestanden op de computer vervolgens browsen en beheren om te downloaden of formatteren.

Als u "PC camera" selecteert, kunt u het apparaat als een videoapparaat gebruiken zoals een webcamera voor communicatietoepassingen.

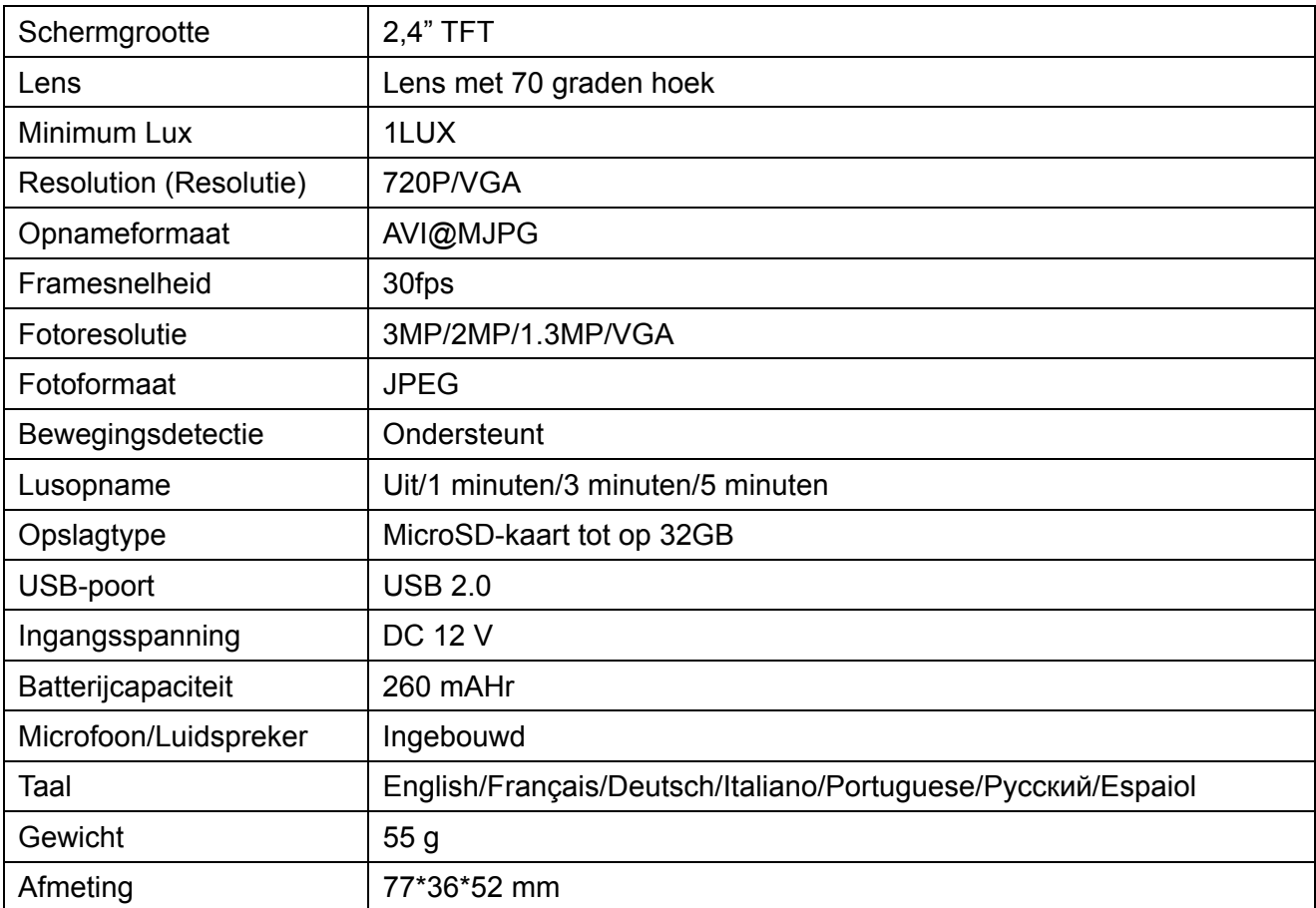

## **6.0 PRODUCTSPECIFICATIES**